## Log in to ICC's Online Financial Aid System to view & accept your awards and submit required documents.

□ Go to <u>www.indycc.edu</u>  $\rightarrow$  Financial Aid menu  $\rightarrow$  Select Online Financial Aid System

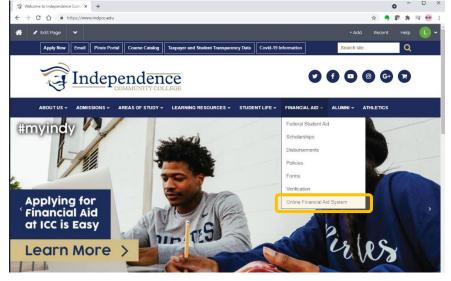

First time users, select "First Time User" under the Submit button to set up your account

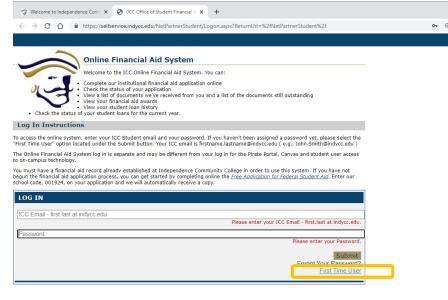

□ Enter your ICC email: <u>firstname.lastname@indycc.edu</u> (e.g., <u>Davey.Jones@indycc.edu</u>)

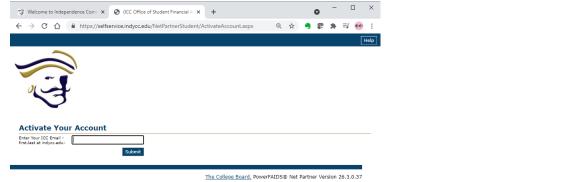

- □ If you receive an error, contact the financial aid office at <u>financialaid@indycc.edu</u>
- □ Activate your account by:
  - $\circ$  Verifying your Identity.
    - You must put in your birthday formatted as MM/DD/YYYY (01/01/2021)
    - You must put in the city of residence listed on your FAFSA ensure you have <u>no spaces</u> in the answer box and spelled the name of the city only correctly
  - o Set your Security Questions that meet the minimum criteria
  - $\circ$   $\,$  Set your password by meeting the minimum security parameters  $\,$

|                                                                                                    |                                                                                |                                                           |                              |                                           |                                    | п                             |
|----------------------------------------------------------------------------------------------------|--------------------------------------------------------------------------------|-----------------------------------------------------------|------------------------------|-------------------------------------------|------------------------------------|-------------------------------|
| Welcome to Independence Comr X                                                                                           | (ICC Office of Student Financial A ×                                           | +                                                         |                              | 0                                         | -                                  | ш                             |
| → C 🏠 🔒 https://selfserv                                                                                                 | rice.indycc.edu/NetPartnerStudent/A                                            | ActivateAccount.aspx •                                    | @ ☆                          | 🥱 🕼                                       | * 3                                | 5 ee                          |
|                                                                                                    |                                                                                |                                                           |                              |                                           |                                    | Hel                           |
| ~                                                                                                    |                                                                                |                                                           |                              |                                           |                                    |                               |
|                                                                                                    |                                                                                |                                                           |                              |                                           |                                    |                               |
|                                                                                                    |                                                                                |                                                           |                              |                                           |                                    |                               |
| 01                                                                                                    |                                                                                |                                                           |                              |                                           |                                    |                               |
| 53                                                                                                    |                                                                                |                                                           |                              |                                           |                                    |                               |
| $\checkmark$                                                                                                    |                                                                                |                                                           |                              |                                           |                                    |                               |
| ctivate Your Account                                                                                                    |                                                                                |                                                           |                              |                                           |                                    |                               |
| - Please Verify Your Identity-                                                                                           |                                                                                |                                                           |                              |                                           |                                    |                               |
| What is your date of birth? (MM/DD,                                                                                      | YYYY)                                                                          |                                                           |                              |                                           |                                    |                               |
|                                                                                                    |                                                                                |                                                           |                              |                                           |                                    |                               |
| What city do you live in? (as stated                                                                                     | on your FAFSA)                                                                 |                                                           |                              |                                           |                                    |                               |
|                                                                                                    |                                                                                |                                                           |                              |                                           |                                    |                               |
| Security Questions                                                                                                    |                                                                                |                                                           |                              |                                           |                                    |                               |
| Please select and answer three uniq<br>information.                                                                      | ue security questions. We will ask yo                                          | ou to answer these question                               | is if you forg               | et your log                               | in                                 |                               |
| Security answers must meet the foll                                                                                      | owing criteria:                                                                |                                                           |                              |                                           |                                    |                               |
| <ul> <li>Security answers must be a mi</li> </ul>                                                                        | nimum of 4 characters.                                                         |                                                           |                              |                                           |                                    |                               |
|                                                                                                    | ity answer more than once. All s                                               |                                                           | e unique.                    |                                           |                                    |                               |
|                                                                                                    | urity question as your security ar                                             | nswer.                                                    |                              |                                           |                                    |                               |
| Question 1:<br>What is the city where you were born?                                                                     | ~                                                                              |                                                           |                              |                                           |                                    |                               |
| Answer 1:                                                                                                    |                                                                                |                                                           |                              |                                           |                                    |                               |
|                                                                                                    |                                                                                |                                                           |                              |                                           |                                    |                               |
| Question 2:                                                                                                    |                                                                                |                                                           |                              |                                           |                                    |                               |
| What is the city where you were born?                                                                                    | ~                                                                              |                                                           |                              |                                           |                                    |                               |
| Answer 2:                                                                                                    |                                                                                |                                                           |                              |                                           |                                    |                               |
|                                                                                                    |                                                                                |                                                           |                              |                                           |                                    |                               |
| Question 3:<br>What is the city where you were born?                                                                     | ~                                                                              |                                                           |                              |                                           |                                    |                               |
| Answer 3:                                                                                                    |                                                                                |                                                           |                              |                                           |                                    |                               |
|                                                                                                    |                                                                                |                                                           |                              |                                           |                                    |                               |
| - Change Password                                                                                                    |                                                                                |                                                           |                              |                                           |                                    |                               |
| Your password must be at leas                                                                                            | t 9 characters long.                                                           |                                                           |                              |                                           |                                    |                               |
| <ul> <li>Your password must contain a</li> <li>Your password must contain a</li> </ul>                                   | least one upper case and one lo                                                | wer case character.                                       |                              |                                           |                                    |                               |
| <ul> <li>Your password must contain a</li> </ul>                                                                         | least one of these special chara                                               | icters: !@#\$%^&*()                                       |                              |                                           |                                    |                               |
| Enter Your New Password:                                                                                                 |                                                                                |                                                           |                              |                                           |                                    |                               |
| Confirm Your New Password:                                                                                               |                                                                                |                                                           |                              |                                           |                                    |                               |
|                                                                                                    |                                                                                |                                                           |                              |                                           |                                    |                               |
|                                                                                                    |                                                                                |                                                           |                              |                                           |                                    |                               |
| erms & Conditions of Finar                                                                                               | and Aid                                                                        |                                                           |                              |                                           |                                    |                               |
|                                                                                                    |                                                                                |                                                           |                              |                                           |                                    |                               |
| I agree and certify that I am the nam<br>terms & conditions to allow any third<br>the terms & conditions to log into the | ed student logging into the ICC Onli<br>party to log into the Online Financial | ine Financial Aid System. I<br>I Aid System on my behalf. | understand i<br>I further un | t is a violat<br><mark>derstand it</mark> | ion of tl<br><mark>is a vio</mark> | ne<br>l <mark>ation of</mark> |
|                                                                                                    |                                                                                |                                                           |                              |                                           |                                    |                               |
| I understand that my financial aid awa<br>below expected enrollment during any                                           |                                                                                |                                                           |                              |                                           |                                    |                               |
| error. If I plan to enroll for a course los                                                                              | d that is not consistent with my acade                                         | emic program requirement, I                               | will contact                 | the Office of                             | of Stude                           | nt                            |
| Financial Aid to have my awards revie<br>receive Federal Loans and understand                                            |                                                                                |                                                           |                              |                                           |                                    |                               |
| the information provided on my Free A                                                                                    |                                                                                |                                                           |                              |                                           |                                    |                               |
| I understand that federal regulations ar                                                                                 |                                                                                |                                                           |                              |                                           |                                    |                               |
| of degree requirements or maintain Sat<br>may face financial aid probation or der                                        |                                                                                |                                                           |                              |                                           |                                    |                               |
| Independence Community College, stu                                                                                      |                                                                                |                                                           |                              |                                           |                                    |                               |
|                                                                                                    |                                                                                |                                                           |                              |                                           |                                    |                               |
|                                                                                                    |                                                                                |                                                           |                              |                                           |                                    |                               |
| I agree to these Terms and Conditio                                                                                      | lis                                                                            |                                                           |                              |                                           |                                    |                               |
| I agree to these Terms and Conditio                                                                                      | 115                                                                            |                                                           |                              |                                           |                                    |                               |
|                                                                                                    | 115                                                                            |                                                           |                              |                                           |                                    |                               |

Once you are logged in, ensure you are in the correct FAFSA year. You can move back and forth between award years and navigate the system through the menu. If your menu ever disappears, just click the Pirate icon and it will take you to the home screen with the menu

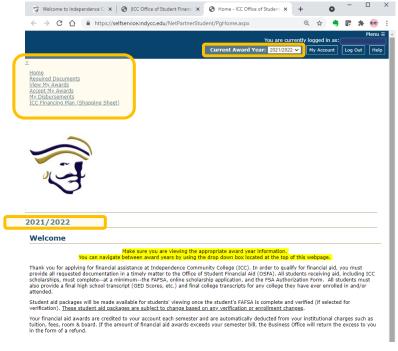

- □ You can view & accept your awards:
  - To accept, use the horizontal scroll bar on the 'Accept My Awards' screen to let us know which award(s) you are accepting.

| Accept My Awards                                                                                                    |                                                      |                                                      |                                          |                           |
|----------------------------------------------------------------------------------------------------|------------------------------------------------------|------------------------------------------------------|------------------------------------------|---------------------------|
| This <u>annuel</u> financial aid package is based on a <b>full time enrollment</b><br>verification; your award may change if you change your sched<br>provide all requested documentation and meet Satisfactory Ac<br>us if your enrollment plans change. | ule or if the verification p                         | rocess changes your                                  | EFC. You must                            |                           |
| You may accept or decline the awards listed below for the academic <u>y</u><br>disbursement of that award. Any award amount you accept or decline<br>loan, you will receive one-half each semester; \$500 in Fall and \$500 i                             | is for the award year. For ex                        | ample, if you accept \$                              | 1,000 of subsidi                         | zed                       |
| If you have questions regarding this process or any of your financial a<br>Administration Building. Our office is open daily from 8:00 a.m. to 5:1                                                                                                    |                                                      | to call, email, or stop l                            | by our office in th                      | те                        |
| Hide Horizontal Scrollbar<br>Your Awards                                                                                                    |                                                      |                                                      |                                          |                           |
|                                                                                                    |                                                      |                                                      |                                          |                           |
| Award                                                                                                    | Fall 2021                                            | Spring 2022                                          | Total                                    | Messag                    |
|                                                                                                    | Fall 2021<br>\$1,023.00                              | Spring 2022<br>\$1,022.00                            | Total<br>\$2,045.00                      | Messag                    |
| Pell Grant                                                                                                    |                                                      |                                                      |                                          | Messag<br><u>Click to</u> |
| Dell Grant<br>Estimated ICC Scholarship                                                                                                    | \$1,023.00                                           | \$1,022.00                                           | \$2,045.00                               |                           |
| Nel Grant<br>Estimated ICC Scholarship<br>Subardized Loan                                                                                                    | \$1,023.00<br>\$1,260.00                             | \$1,022.00<br>\$1,260.00                             | \$2,045.00<br>\$2,520.00                 | Click to                  |
| Pal Gant<br>Estimated IDC Scholanship<br>Subsidized Loan<br>Insubsidized Loan                                                                                                    | \$1.023.00<br>\$1.260.00<br>\$1.750.00               | \$1,022.00<br>\$1,260.00<br>\$1,750.00               | \$2,045.00<br>\$2,520.00<br>3500         | <u>Click to</u>           |
| Award<br>Pell Grant<br>Elismates ICC Scholarship<br>Subsidized Loan<br>Unsubsidized Loan<br>Total<br>Decline All                                                                                                    | \$1,023.00<br>\$1,260.00<br>\$1,750.00<br>\$1,000.00 | \$1,022.00<br>\$1,260.00<br>\$1,750.00<br>\$1,000.00 | \$2,045.00<br>\$2,520.00<br>3500<br>2000 | <u>Click to</u>           |
| Pail Grant<br>Estimated IDC Scholarship<br>Subsidized Loan<br>Unsubsidized Loan<br>Total                                                                                                    | \$1,023.00<br>\$1,260.00<br>\$1,750.00<br>\$1,000.00 | \$1,022.00<br>\$1,260.00<br>\$1,750.00<br>\$1,000.00 | \$2,045.00<br>\$2,520.00<br>3500<br>2000 | <u>Click to</u>           |

 If you are borrowing student loans, you can change the annual amount you are accepting by typing in your request (see above). If you do not want to borrow, just choose "decline" from your options (see below)

Accept My Awards

| This <u>annual</u> financial aid package is based on a <b>full time en</b><br>verification; your award may change if you change yo<br>provide all requested documentation and meet Satisfa<br>us if your enrollment plans change. | ur schedule or if the verification process    | s changes your EFC. You must           |
|----------------------------------------------------------------------------------------------------|-----------------------------------------------|----------------------------------------|
| You may accept or decline the awards listed below for the ac<br>disbursement of that award. Any award amount you accept<br>loan, you will receive one-half each semester; \$500 in Fall a                                         | or decline is for the award year. For example | e, if you accept \$1,000 of subsidized |
| If you have questions regarding this process or any of your a<br>Administration Building. Our office is open daily from 8:00 a                                                                                                    |                                               | , email, or stop by our office in the  |
| Hide Horizontal Scrollbar<br>Your Awards                                                                                                    |                                               |                                        |
| Award                                                                                                    | Message                                       | Status                                 |
| Pell Grant                                                                                                    |                                               | Accepted                               |
| Estimated ICC Scholarship                                                                                                    | Click to View Message                         | Accept 🗸                               |
| Subsidized Loan                                                                                                    | Click to View Message                         | Accept 🗸                               |
| Unsubsidized Loan                                                                                                    | Click to View Message                         | Decline 🗸                              |
| Total                                                                                                    |                                               |                                        |
| Decline All Accept All                                                                                                    |                                               |                                        |
| 4                                                                                                    |                                               | •                                      |
| Submit                                                                                                    |                                               |                                        |

- Submit your accept/decline decision to our office using the 'Submit' button (see above)
- If you make an error, don't worry! Just give us a call at 620-332-5460 or email us at financialaid@indycc.edu
- Submit all required documents so we can process your accepted awards. Any document in blue, you can click on to open up the page for you to complete it online. Some documents (like a transcript) can be uploaded here using the Upload it now! Option. Document statuses don't all update automatically, it can take a few days for their Status to be updated by our office.

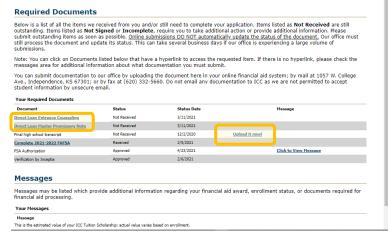

Now you're done! All accepted aid, for which we have received all required documents, will be disbursed to student accounts after the semester has begun. You can check out the deadlines to have everything complete by going to <u>www.indycc.edu/financial-aid/disbursement-calendar</u>.